## **Conas dul isteach i gCruinniú Microsoft Teams ar bhrabhsálaí**

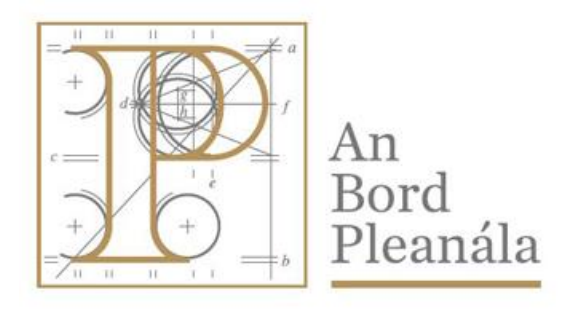

## **An Bord Pleanála**

64 Sráid Mhaoilbhríde, Baile Átha Cliath 1

Doiciméadú TFC Meitheamh 2020

- Is féidir do bhrabhsálaí a úsáid chun dul isteach i gCruinniú Microsoft Teams mar aoi, tar éis glacadh le cuireadh.
- I do chliant ríomhphoist Outlook nó eile, feicfidh tú an cuireadh, cliceáil faoi dhó ar an iontráil 'Join Microsoft Teams Meeting' chun an cruinniú a oscailt.
- Nuair a bhíonn an cruinniú ar oscailt ba chóir go mbeadh sé cosúil leis an ngabháil scáileáin thíos.

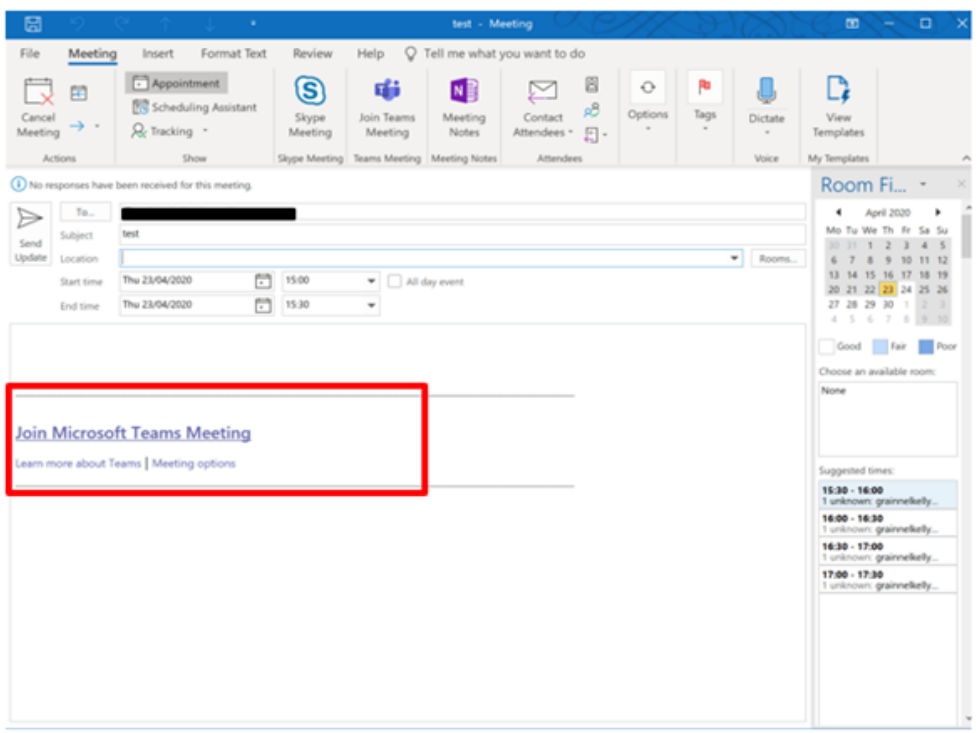

- Roghnaigh Join Microsoft Teams Meeting.
- Osclóidh fuinneog i do bhrabhsálaí, roghnaigh Join on the web instead.

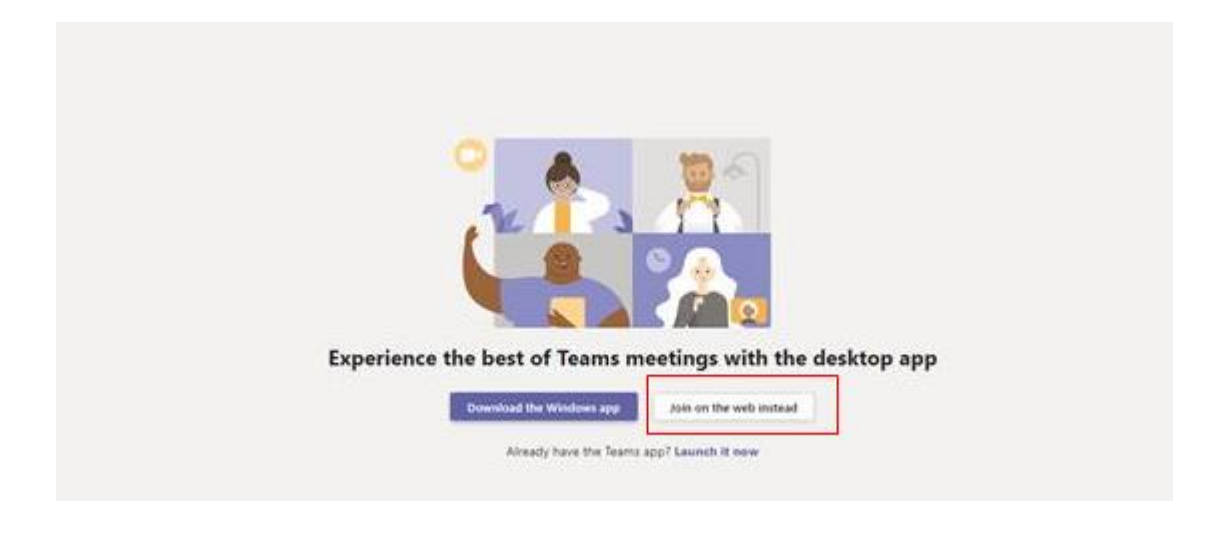

• Is féidir go bhfiafrófar díot an bhfuil tú sásta go n-úsáidfeadh Teams do mhicreafón agus/nó do cheamara. Roghnaigh Allow.

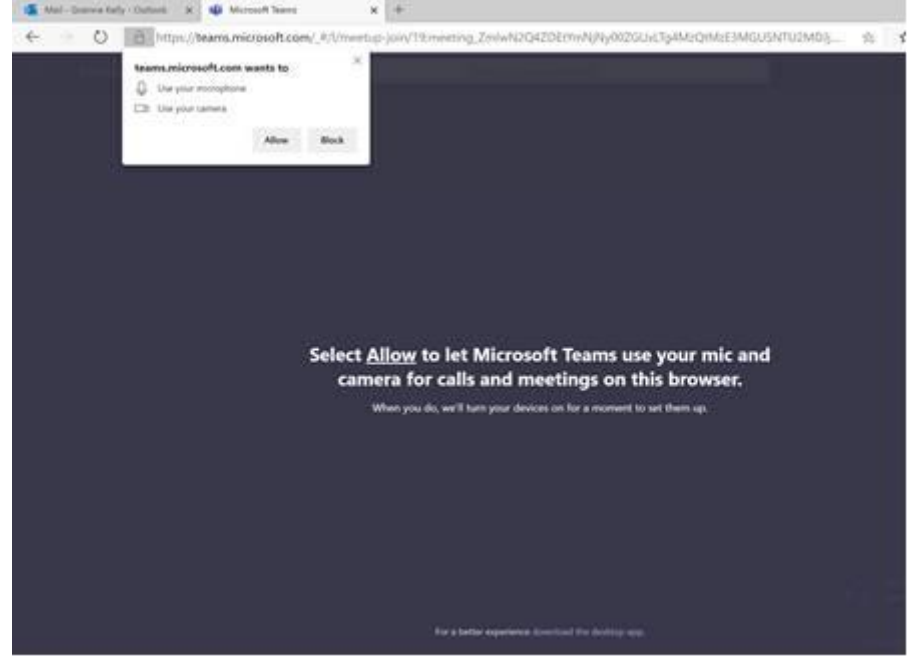

• Is féidir go n-iarrfar ort d'ainm a chur isteach. Cuir isteach é más gá agus ansin roghnaigh Join now.

## **Conas dul isteach i gCruinniú Microsoft Teams ar bhrabhsálaí**

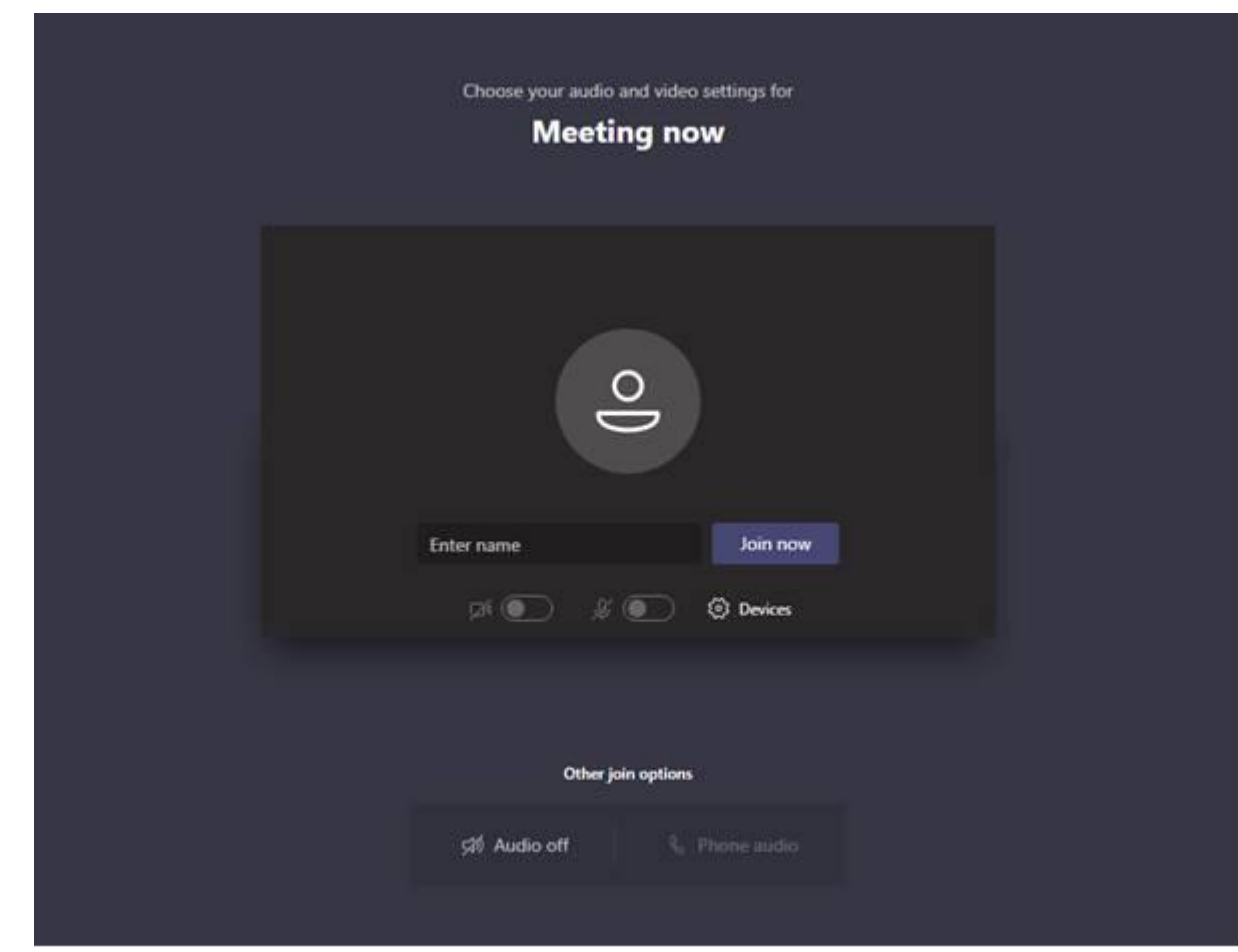

• Is féidir go mbeidh ort fanacht go dtí go nglacann eagraí an chruinnithe le d'iarratas ar dhul isteach sa chruinniú.

## **Conas dul isteach i gCruinniú Microsoft Teams ar bhrabhsálaí**

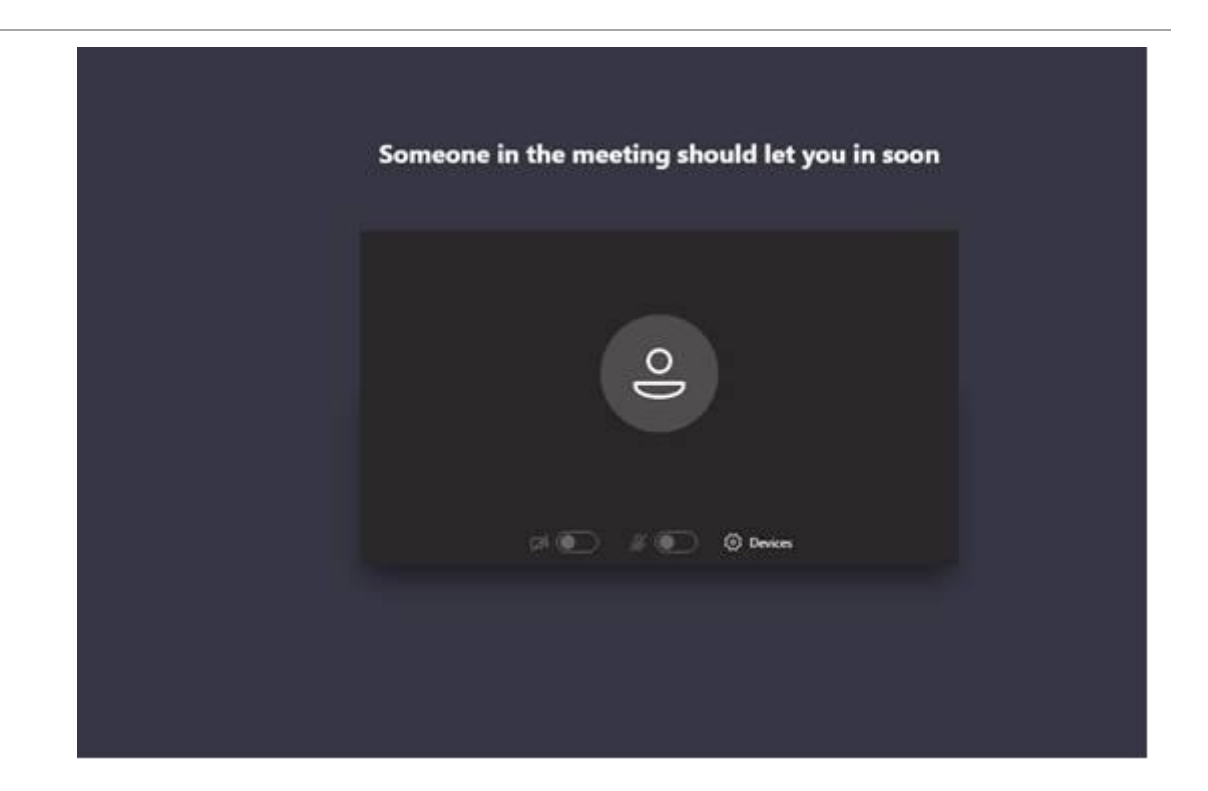

• Fad a bhíonn tú sa chruinniú, feicfidh tú scáileán cosúil leis an ngabháil scáileáin thíos.

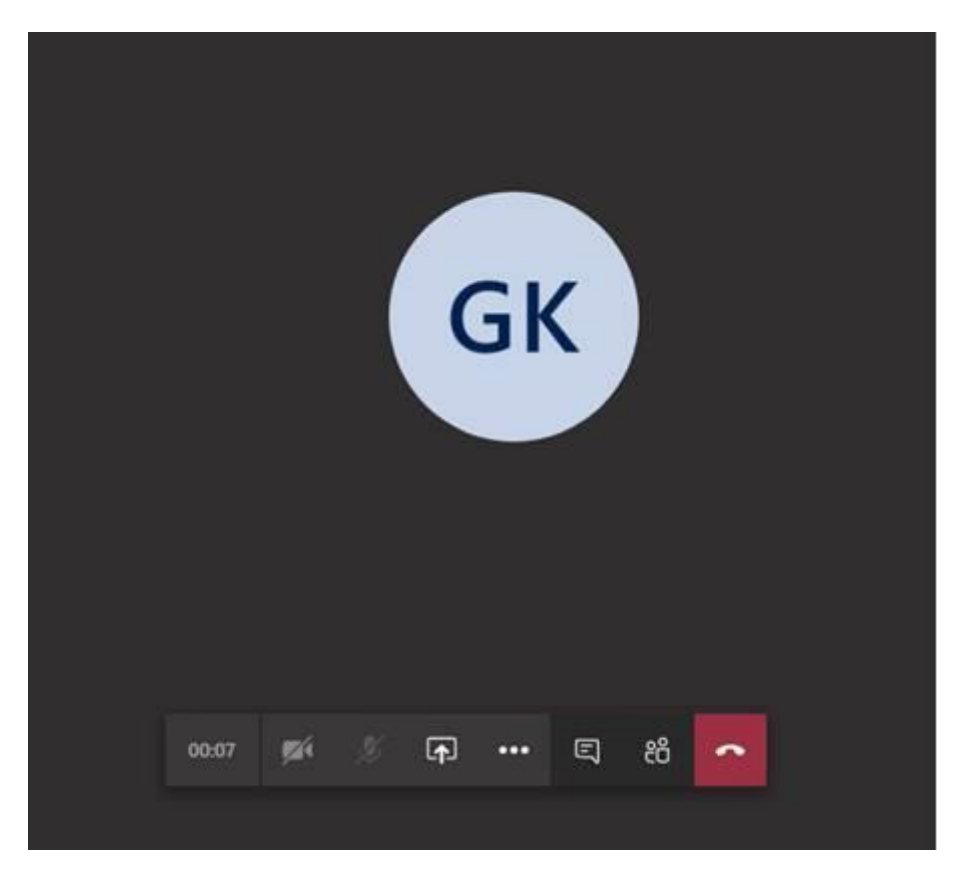